<span id="page-0-2"></span>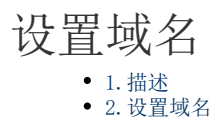

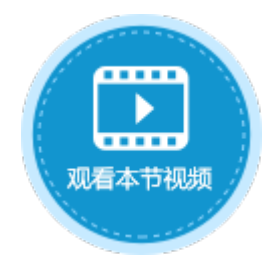

<span id="page-0-0"></span>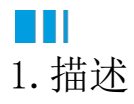

活字格支持发送邮件,对于企业内部网用户来说,通常会需要一个内部网DNS来访问电子邮件内容中的URL。活字格支持设置域名,通过设 置域名,可实现用户电子邮件中的URL从内部网定位到活字格服务器。

<span id="page-0-1"></span>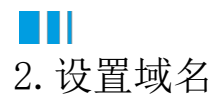

在管理控制台设置应用的域名。

操作步骤

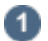

在管理控制台的应用列表中,选择一个应用,单击应用名,进入应用的常规设置页面。

图1 服务管理器

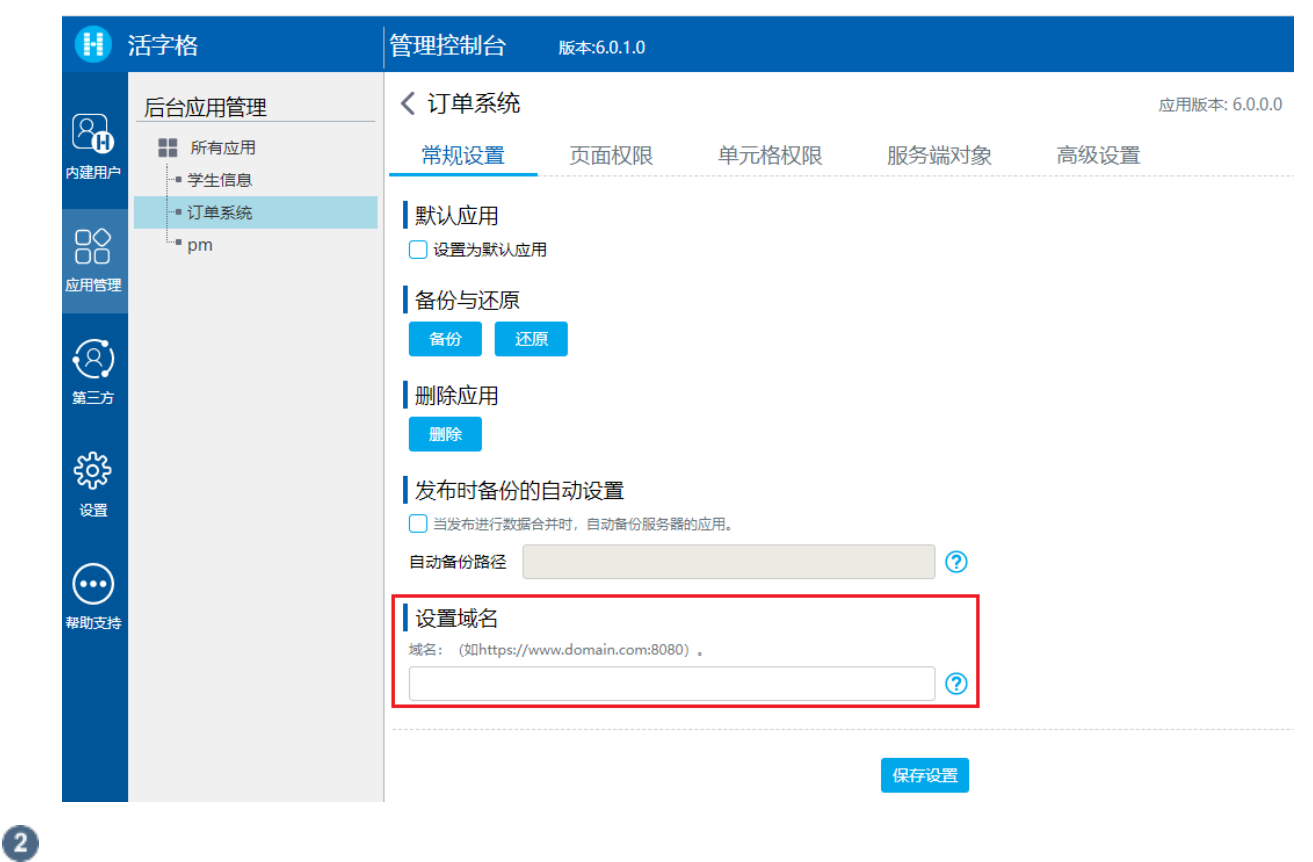

在设置域名区域,输入新的域名,如"https://www.domain.com:8080",单击"保存设置"。

图2 设置域名

设置域名 域名: (如https://www.domain.com:8080)。 https://www.sadil- jedia.grapecity.net:8080 ൚ 保存设置  $\bullet$  设置完域名后,重启应用使之生效。单击"确定"重启应用。 图3 重启应用 xa-dd3-jessica:22345 显示 保存成功! 修改的域名需要重启该应用后才能生效。 是否立即重启? 确定 取消  $\bullet$  应用重启成功后,在应用列表中,单击该应用后的 ⊕ 进入应用,您就能看到应用的网址变成了设置的域名。 图4 应用的域名 Www.xa-dd3-jessica.grapecity. X  $+$  $\leftarrow$   $\rightarrow$  C  $\left($  0 xa-dd3-jessica.grapecity.net:8080 —— 结束 —

[回到顶部](#page-0-2)